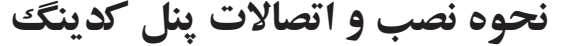

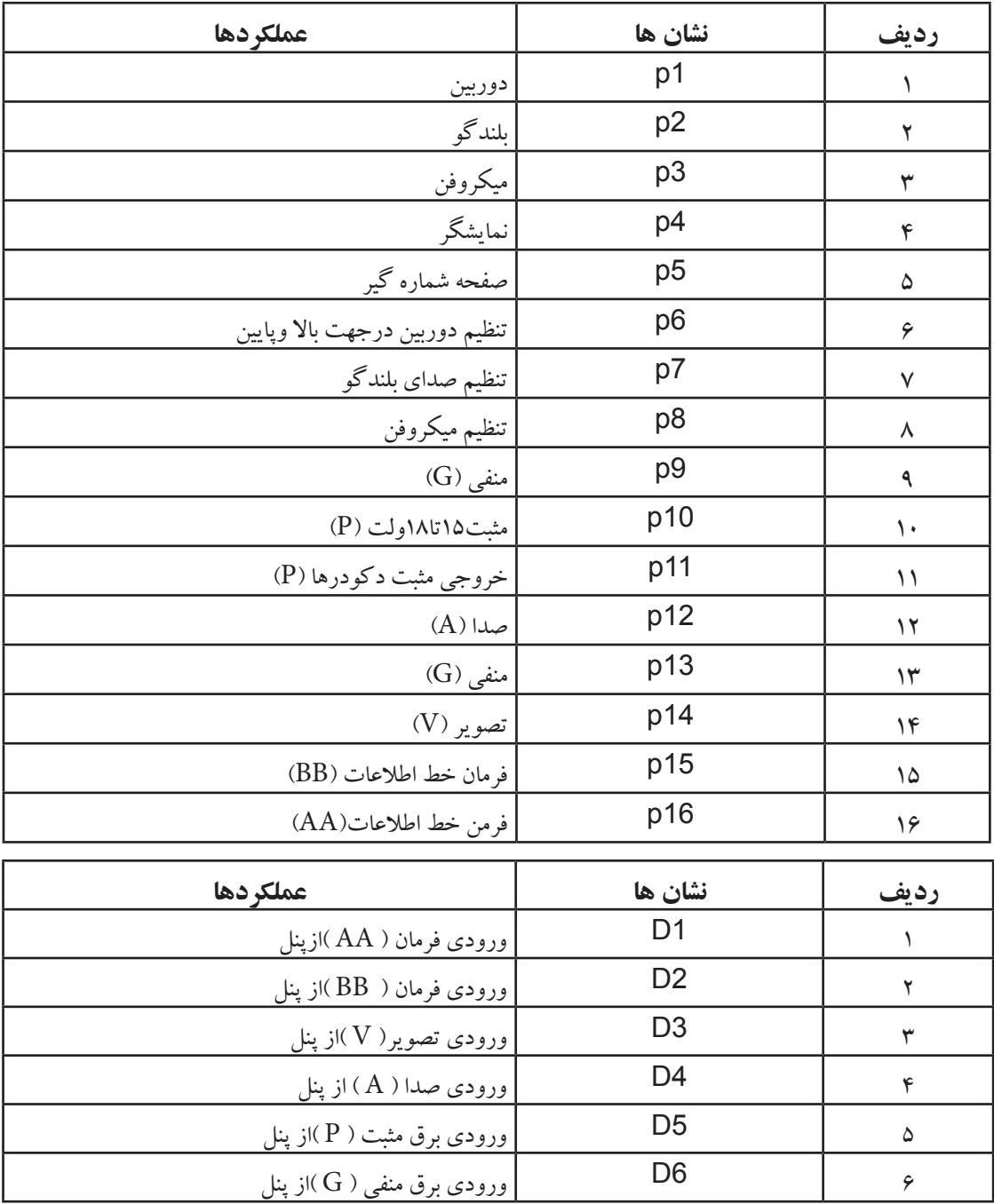

## **تعیین شماره واحدها دردکودر کدینگ**

-1ابتدا کلید)Set )را برای یک ثانیه فشار داده تا برروی نمایشگر دکودر)AD1 )نمایش دهد وبا کلیدهای )up و Down ) یک شماره برای خروجی (PH۱) انتخاب کرده وبعدکلید (Set) رافشارداده تا نمایشگر(AD)را نمایش دهد ودوباره با (up و Down ) یک شماره برای خروجی (PH) درنظر گرفته وکلید(Set) را مجدد فشار داده تا )AD3 )نمایش دهد و باکلید )up و Down ) شماره ای برای خروجی با )PH3 )انتخاب کرده کلید )Set )را فشارداده تا (AD¢) نمایش داده شودوبا کلید (up و Down ) یک یک شماره جدید برای (PH+) درنظر گرفته وبرای ذخیره شدن کلید (Set) را فشار دهید.

تذکر:اگربرای خروجی های دکودر یک شماره مشترک درنظر گرفته شود پیغام (Err) روی دکودر نمایش داده می شود.

\*اگرشماره ای مشابه برای خروجی های دکودر درنظر گرفته شود. این شماره ازپنل زنگ نخواهد خورد. \*اگر برای خروجی یک دکودر به مانیتور شماره جدیدی بخواهید درنظر بگیرید باید تمامی خروجی های آن دکودر از اول برنامه ریزی شود.

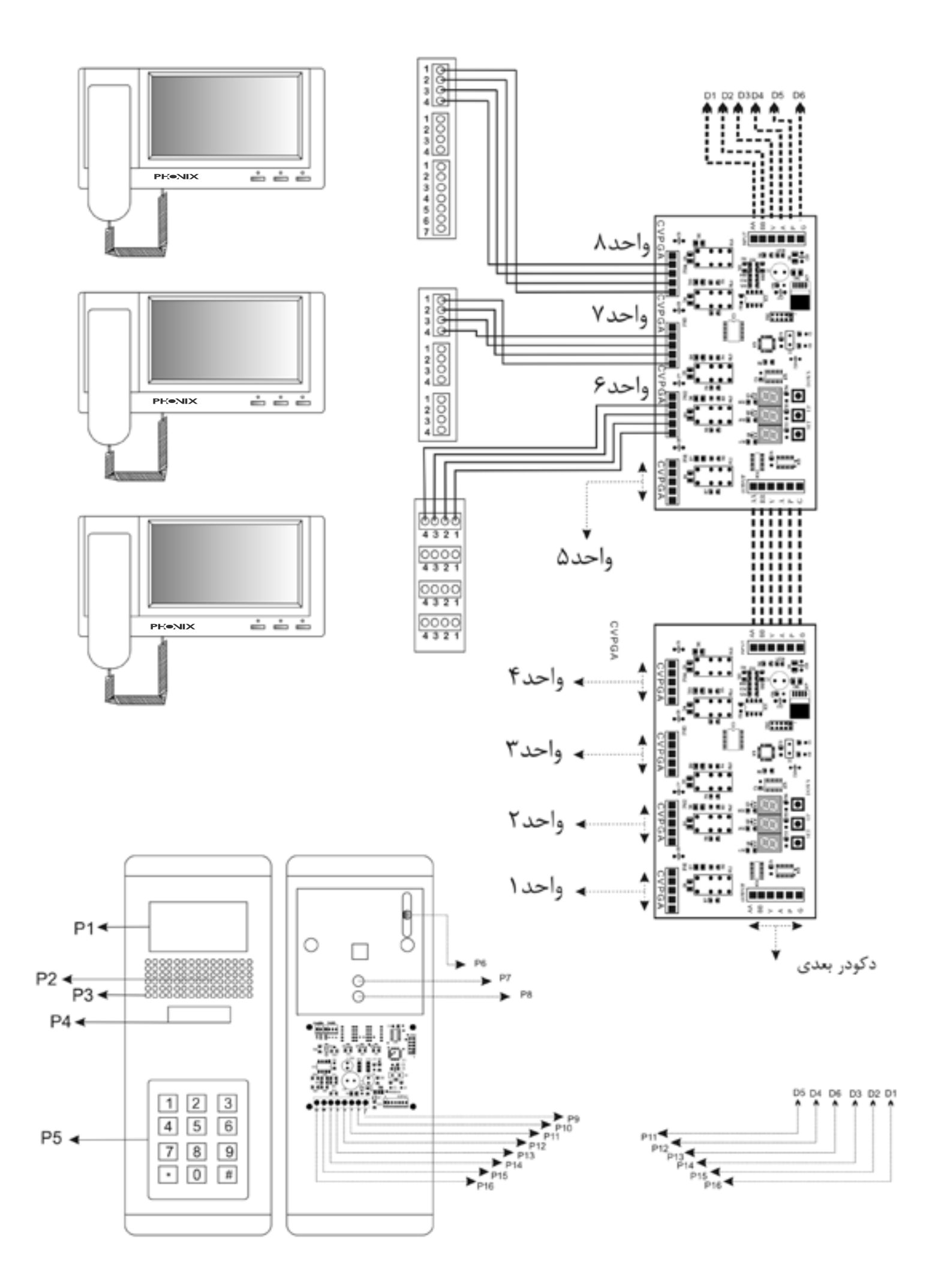